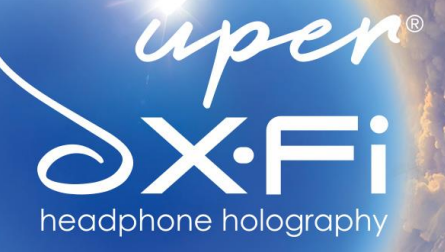

 $\circ$ 

# **CREATIVE SXFI AMP** Setup Guide for Microsoft Windows

For more information, visit creative.com/sxfisupport.

# **Creative SXFI AMP Setup on Microsoft Windows**

The Creative SXFI AMP is compatible with PCs or laptops running **Microsoft Windows Creator's Update (ver. 1703) or newer**.

After completing the setup of your Creative SXFI AMP with your profile using an Android device, follow the steps below to ensure the optimal Super X-Fi experience.

# **Audio Settings Configuration**

For the best experience with Super X-Fi, configure your audio settings in accordance with the number of audio channels in your content.

*For example:*

- o If you are playing content with 7.1 channel audio, set 'Audio channel' to '7.1 Surround' in your Speaker Setup Configuration (See Step 4).
- o If you are playing stereo content, set 'Audio channel' to 'Stereo' in your Speaker Setup Configuration (See Step 4).

# **Steps to Setting Up the Creative SXFI AMP on Microsoft Windows**

#### Step 1

- o Go to "Control Panel"
- o Click on "Hardware and Sound"

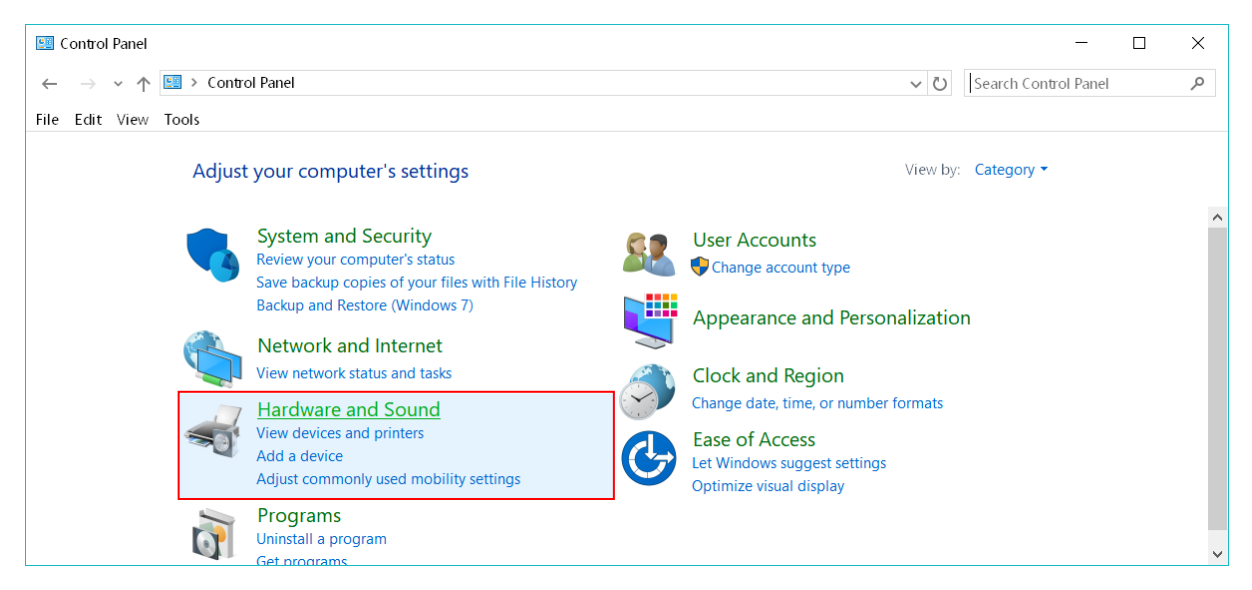

o Click on "Manage Audio Devices"

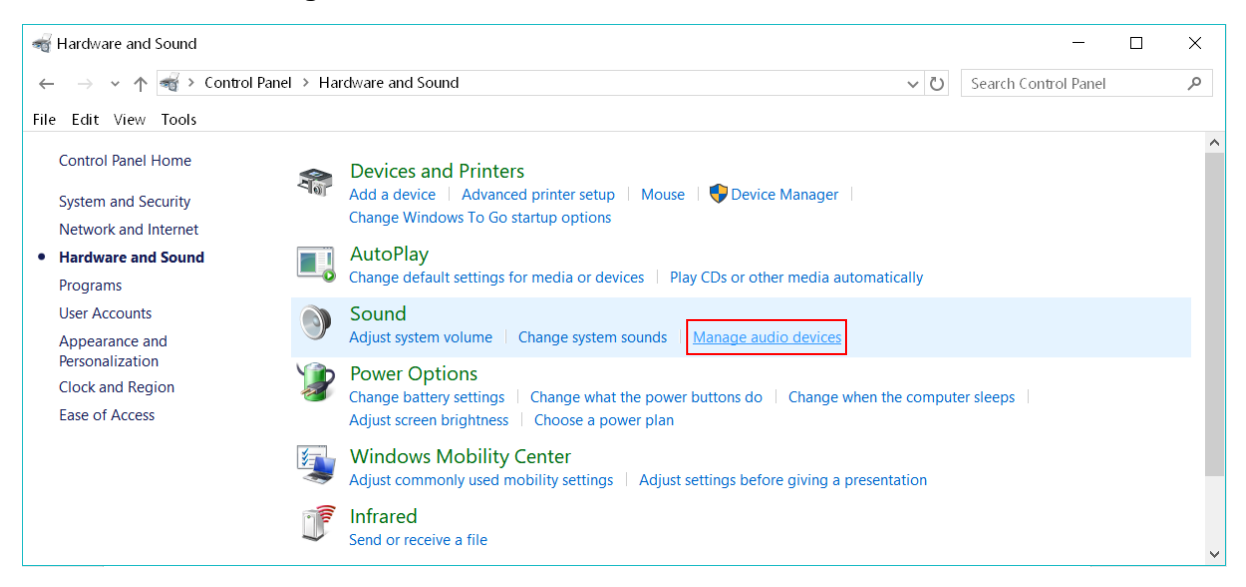

#### Step 3

- o Go to the "Playback" tab
- o Click on Speakers (Super X-Fi AMP) device item
- o Select the "Configure" button

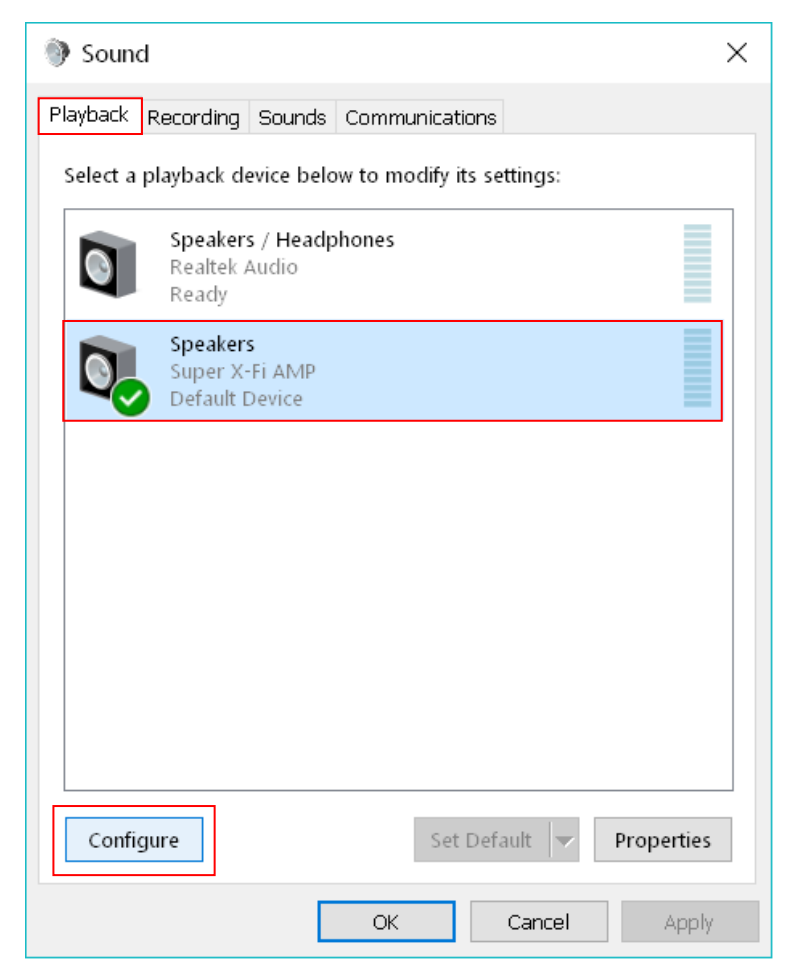

creative.com/sxfisupport

- o Click on the appropriate channel setting, for example, "7.1 Surround" if your content is 7.1, or "Stereo" if your content is stereo
- o Click 'Next'

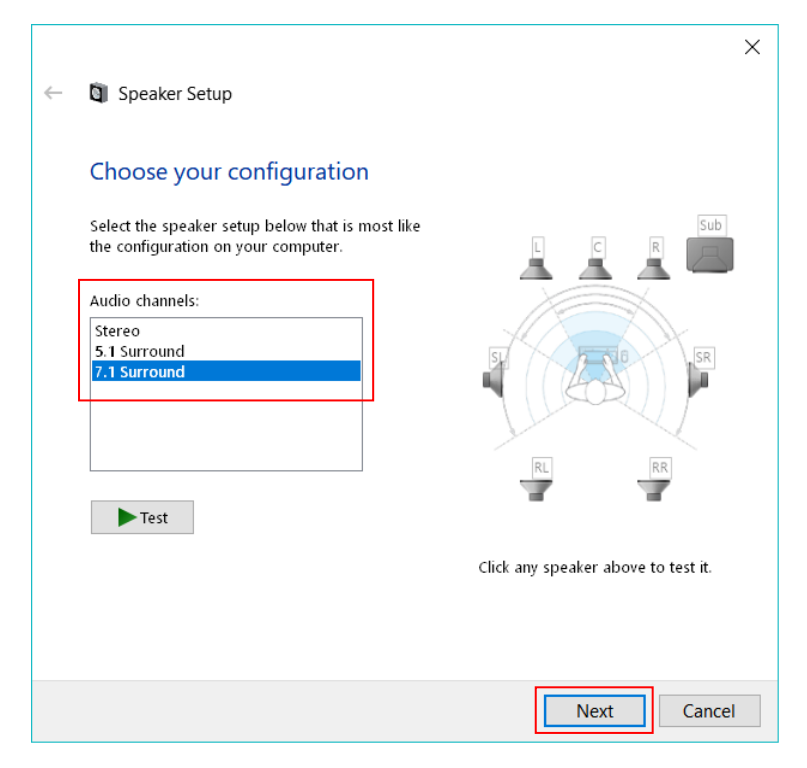

Step 5

- o Ensure that all the boxes are checked for 'Optional Speakers'
- o Click 'Next'

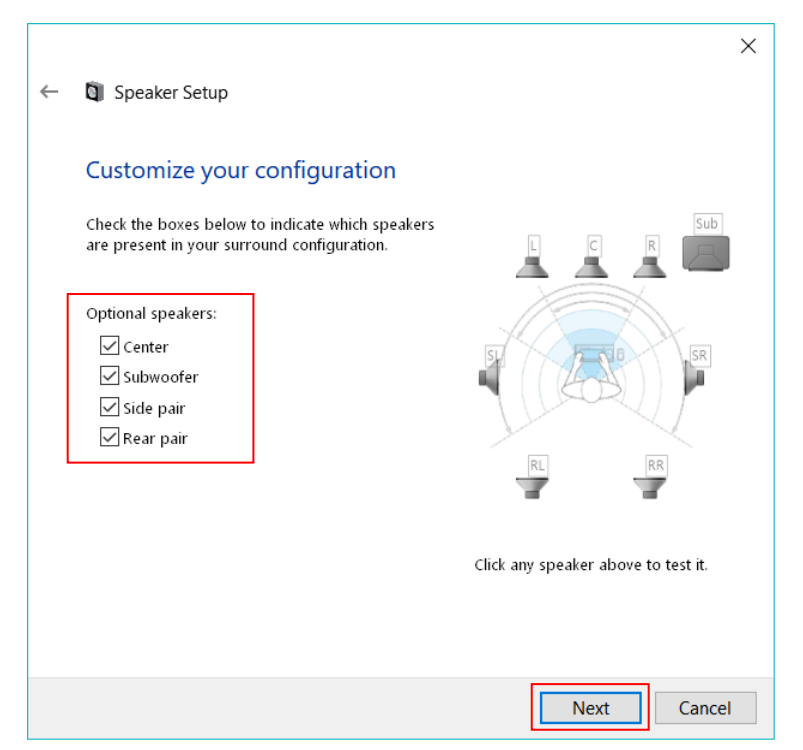

creative.com/sxfisupport

- o Ensure that all the boxes are checked for 'Full-Range Speakers'
- o Click 'Next'

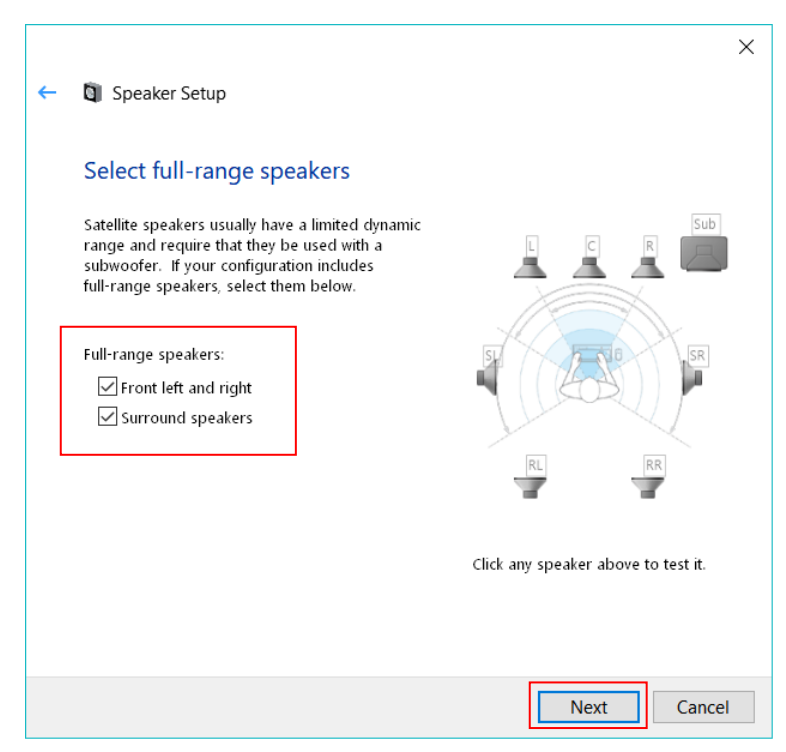

#### Step 7

o Click 'Finish'

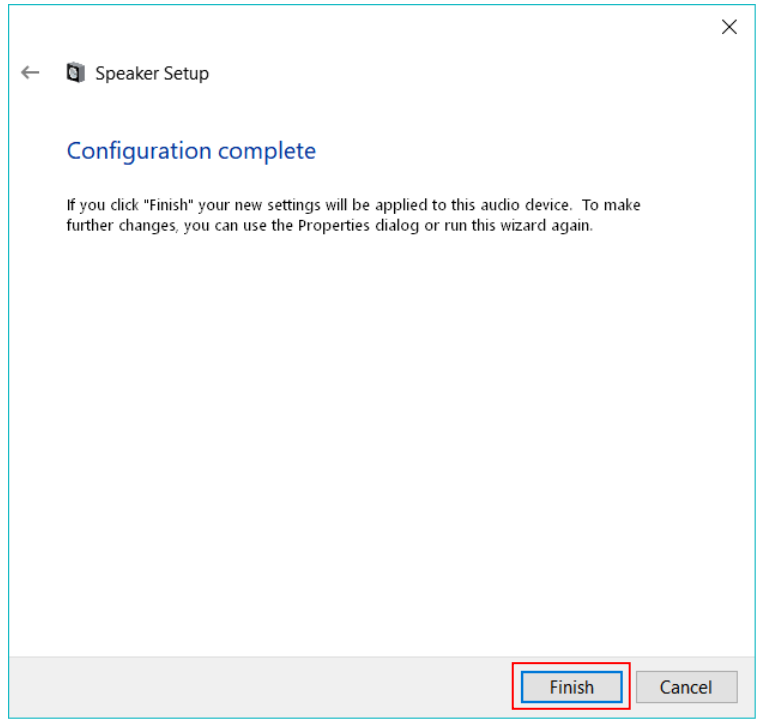

You will return to the Sound/Playback devices list.

o Click on 'Properties'

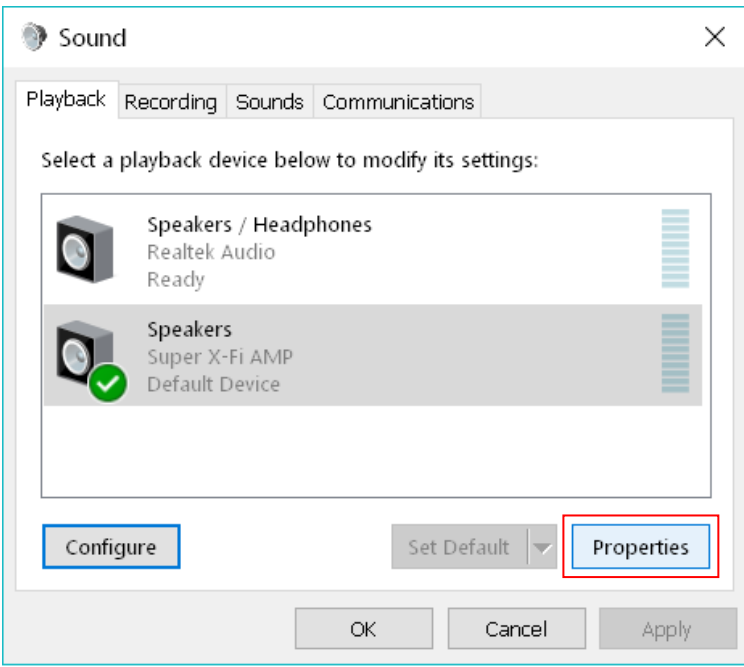

## Step 9

- o Go to the 'Advanced' tab
- o Select "24 bit, 48000 Hz (Studio Quality)"

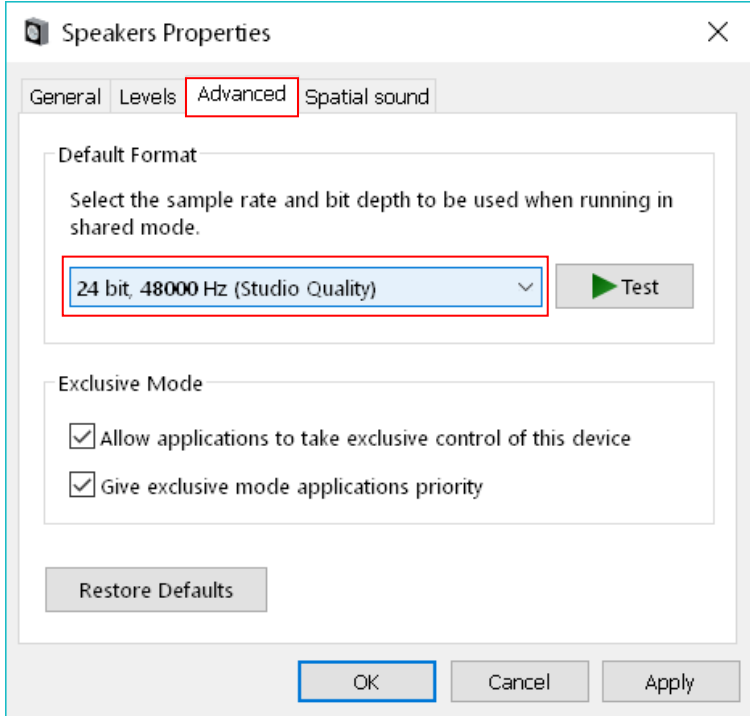

- o Go to the 'Spatial Sound' tab
- o Select "Off"
- o Click "OK"

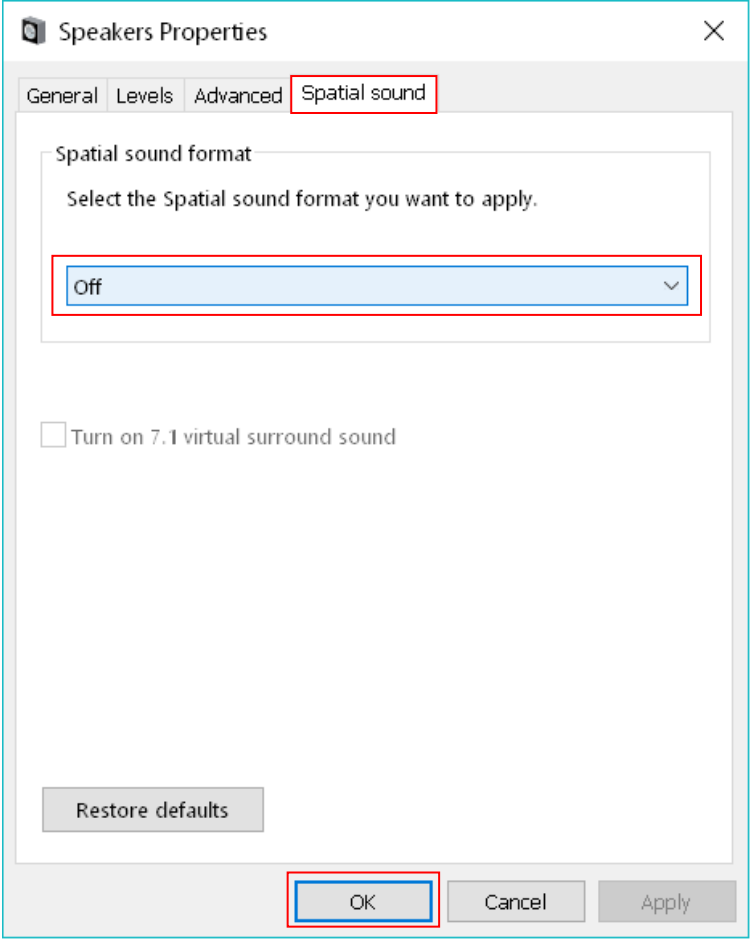

**TIP:** To enjoy the optimized Super X-Fi experience, in your application or your game running on the PC, always do the following where possible:

- o Set game audio settings to 5.1 or 7.1 Speakers instead of Headphone (even though you are using the Creative SXFI AMP with headphones)
- o Disable any headphone surround virtualization

**Congratulations, your setup is now complete.**